# 20a - **LILO** Linux Loader

Types of Boot Loaders: LILO,GRUB,SILO,Loadlin,ELILO,QUIK,VMELILO,ZIPL

# **MBR Description**

First 512 Bytes of the Hard disk.

Independent standard format for PCs. 512 Bytes

- First 446 Bytes: Boot loader program code

- 64 Bytes: Partition Table containing max 4 partitions: Addr + Type
- Last 2 Bytes: Magic MBR ID number '0xAA55'

Note: On SuSE GRUB fstype\_stage1\_5 file resides right after the MBR

#### **Boot sectors:**

First 512 bytes of each partition except on an extended partition. Used to hold information on OS for DOS, Windows or OS2 partitions or a Boot Loader(Optional) for Linux partitions(with magic number '0xAA55' at the end).

# • **20b - LILO - The Linux Loader**

#### • **LILO restrictions**

- Problems with kernel/initrd files located after cylinder 1024 for older BIOS (~1996 and older) and LILO Before Ver.21.6

#### • **Advantages over GRUB:**

- **- fits inside**
- When software RAID is used
- When VLM is running

#### • **LILO configuration**

- With Yast

```
- With editor
     - Monitor character size (vga = \{ ask \mid 791 \mid normal \mid extended \} )- Root(/) and /boot directories
Example of /etc/lilo.conf:
    boot = /dev/hda # LILO installation target: MBR 
    backup = /boot/MBR.hda.050428# backup file for the old MBR
                             # 2005-04-28 
    vqa = normal \# normal text mode (80x25 chars)
    read-only 
    menu-scheme = Wg:kw:Wg:Wg 
    lba32 # Use BIOS to ignore
                             # 1024 cylinder limit 
    prompt
    password = q99iwr4 # LILO password (example) 
    timeout = 80 \qquad # Wait at prompt for 8 s before
                             # default is booted 
    message = /boot/message # LILO's greeting
```

```
#----------
image=/boot/vmlinuz
root=/dev/hda7 # Root partition to mount to '/'
label=linux
initrd=/boot/initrd
#--------------------
other=/dev/hda1
table=/dev/hda (Partition table)
label=win
```
• Install lilo in MBR by running the command: lilo Results expected: Added linux \* Added win

#### • **LILO configuration and control**.

Table 2.4 Keywords and their corresponding options to use in the configuration file for  $\Box$  O

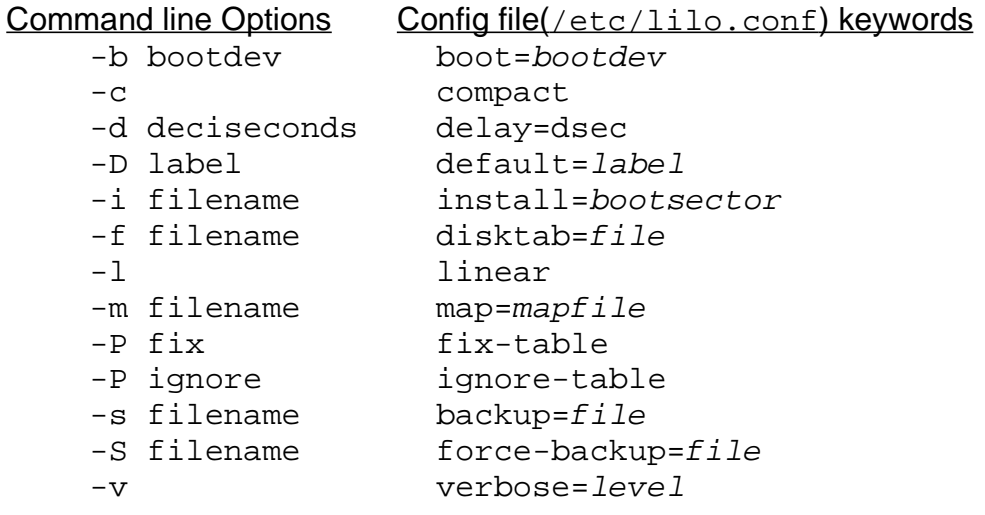

# • **Selection of a default menu entry only once for the next booting.**

lilo -R labelname

#### • **syslinux** - Boot loader for Linux from windows

SYSLINUX is a boot loader for the Linux operating system which operates off an MS-DOS or Windows FAT file system. It is intended to simplify first-time installation of Linux and for creation of rescue and other special-purpose boot disks. Romfs files systems are mainly used for the initial RAM disks used during installation.

#### • **To Recover the DOS/Windows MBR:**

Boot in DOS/Win95/Win98 and enter the command:

fdisk /mbr

or boot the Win2000/XP in manual repair mode and issue the command:

fixmbr or fixmbr \Device\HarDisk0

or boot the Linux which last changed the MBR and issue the command:

lilo -u /dev/hda

# **GRUB**

(**GR**and **U**nified **B**ootloader)

Advantages over LILO:

- Allows to change the content of the menu  $($  /boot  $/$  grub/menu. lst) or the kernel, or initrd without needing to rewrite the MBR or the Boot sector.
- GRUB reads directly the filesystems therefore can locate all the files needed for the boot sequence without refering to a Hard drive Geometry via the BIOS.
- GRUB can read directly the following filesystems:
	- BSD FFS Minix
	- VFAT16 and VFAT32 Ext2fs and Ext3fs
		-
	- ReiserFS XFS

- JFS

# **How does GRUB work:**

- GRUB's start part (stage1) is normally written in the first 512 bytes (like LILO)
	- in the Hard Disk MBR
	- or in floppy boot sector (stage1 and stage2)
	- or in a Hard disk Partition's boot sector.
- When the PC starts after the BIOS init procedure:
	- It loads GRUB by loading from MBR ,the stage1

(which includes the physical address of  $fssys\_stage1_5$ ),

- Note: SuSE loads the  $fssys$  stage1 5 after the MBR on the Boot track
- Then loads fssys stage1 5.
- Then loads stage2 (directly from /boot/grub/ directory).
- Then loads the /boot/grub/menu.lst and presents the menu
- The  $fssys\_stage1_5$  can be either written after the MBR on the hard disk or will be loaded by the stage1 already in MBR.

 $f$ ssys filesystem type where the stage2 file is. (eq. e2fs stage1 5) fssys\_stage1\_5 decodes the filesystem for loading directly the second part of GRUB: file /boot/grub/stage2.

• GRUB understands the Hard disks as follows:

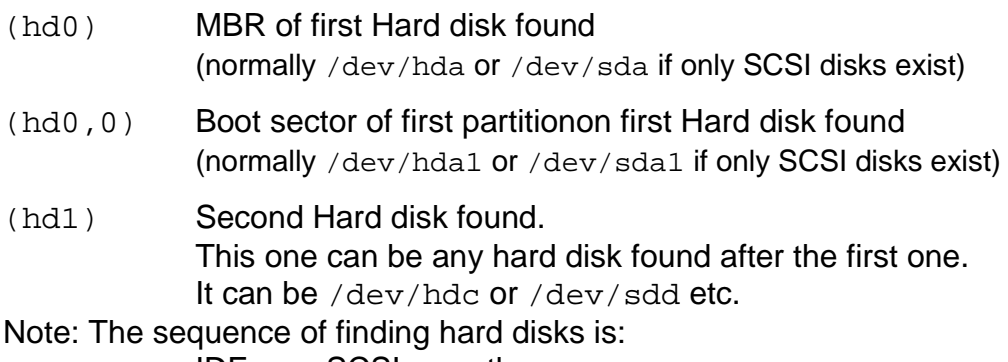

IDE ---> SCSI ---> others

# Configuration of GRUB

GRUB uses 3 different configuration files:

- /boot/grub/device.map
- /etc/grub.conf
- /boot/grub/menu.lst

# **/boot/grub/device.map**

The file /boot/grub/device.map is a hard disk mapping list for converting GRUB hard disk notation to Linux notation. If you encounter problems when booting, check if the sequence in this file corresponds to the sequence in the BIOS.

After manually changing device.map, execute the following command to reinstall GRUB. This command causes the file device.map to be reloaded and the commands listed in grub.conf to be executed:

grub --batch < /etc/grub.conf

#### **/etc/grub.conf**

This file contains the parameters and options the command **grub** needs for installing the boot loader correctly: eg.

```
root (hd0,4)
install /boot/grub/stage1 d (hd0) /boot/grub/stage2 0x8000 (hd0,4)/boot/grub/menu.lst
quit
```
Meaning of the individual entries:

```
root (hd0, 4)
```
This command tells GRUB to apply the following commands to the first logical partition of the first hard disk (the location of the boot files).

install parameters

The command **grub** will be run with the command install. Install Parameters:

```
/grub/stage1 d (hd0)
```
stage1 of the boot loader should be installed in the MBR.

```
/grub/stage2 0x8000
```
stage2 should be loaded to the memory address 0x8000

```
(hd0,4)/grub/menu.lst
```
Tells GRUB where to look for the menu

#### **/boot/grub/menu.lst**

The configuration file of GRUB is located in /boot/grub/menu.lst This file contains the equivalent of /etc/lilo.conf but in another format. On SuSE 8.1 and up, GRUB comes with boot images, which are normally installed in the directory: /usr/lib/grub/ This is where the boot images of GRUB are. If you destroy or corrupt one the main GRUB images in /boot/grub then recopy them from here.

#### example:

```
gfxmenu (hd1,1)/boot/message
color white/blue black/light-gray
default 0
fallback 1
```

```
timeout 8
title linux
   kernel (hd1,1)/boot/vmlinuz root=/dev/hdc2 apic vga=791 \
     initrd (hd1,1)/boot/initrd
title linux-scsi
   kernel (hd1,1)/boot/vmlinuz root=/dev/hdc2 apic vga=791 \
     hdb=ide-scsi max_scsi_^luns=1
   initrd (hd1,1)/boot/initrd
# For booting Windows NT or Windows95
title windows
   root (hd0,0)
  makeactive
   chainloader +1
# For loading DOS if Windows NT is installed
# chainload /bootsect.dos
title floppy
   root (fd0)
   chainloader +1
```
#### List of possible configuration parameters:

These commands are usable in the command-line and in menu entries. If you forget a command, you can run the command `help' (\*note help::).

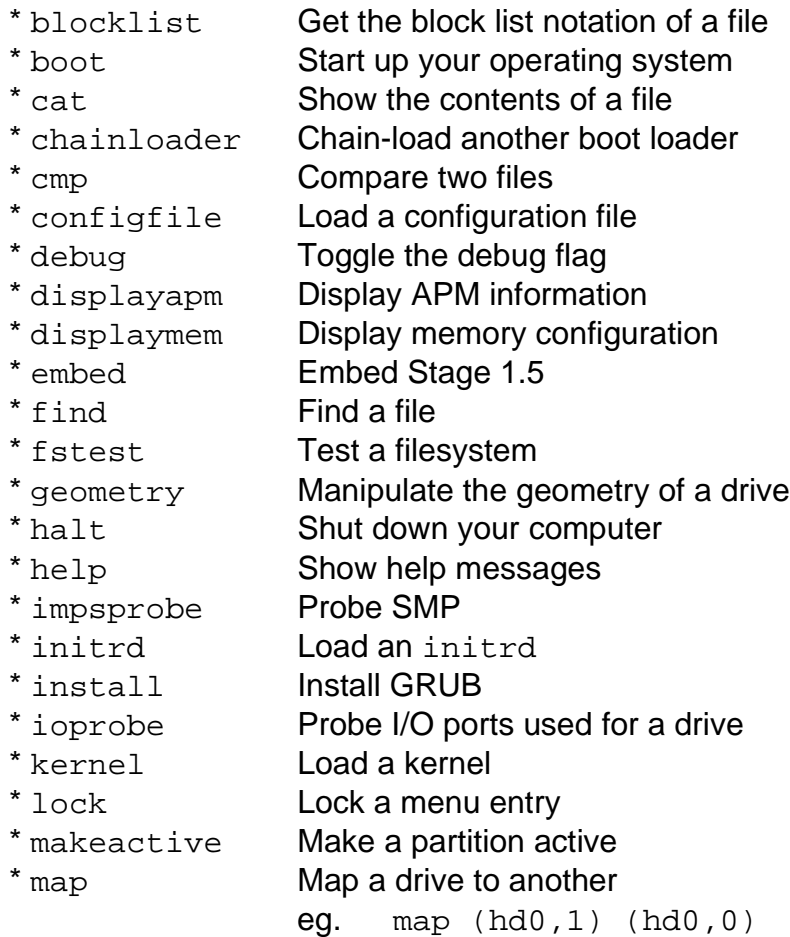

map (hd0,0) (hd0,1)

Used to swap the assignment of physical partitions. Useful to let windows 98 boot from a partition which is not the first one (picky fellow!!) and make it think that it is.

- \* md5crypt Encrypt a password in MD5 format
- \* module Load a module
- \* modulenounzip Load a module without decompression
- \* pause Wait for a key press
- \* quit **Exit from the grub shell**
- \* reboot Reboot your computer
- \* read **Read data from memory**
- \* root Set GRUB's root device
- \* rootnoverify Set GRUB's root device without mounting
- \* savedefault Save current entry as the default entry
- \* setup Set up GRUB's installation automatically
- \* testload Load a file for testing a filesystem
- \* testvbe Test VESA BIOS EXTENSION
- \* uppermem Set the upper memory size
- \* vbeprobe Probe VESA BIOS EXTENSION

# Setting-up GRUB for booting

#### Write GRUB on diskette:

This method allows to boot Linux from a diskette.

- cd /boot/grub
- dd if=stage1 of=/dev/fd0 bs=512 count=1

# dd if=stage2 of=/dev/fd0 bs=512 seek=1

#### Write GRUB on MBR:

 To install GRUB in MBR: - Verify that the DataDir is /boot/grub (SuSE) vi \$(which grub-install) **datadir=/boot/grub** <esc> :wq grub-install /dev/hda

#### Or manual alternative:

```
grub
grub> find /boot/grub/stage1
 (hd0,3)
grub> root (hd0,3)
 Filesystem type is ext2fs, partition type 0x83
grub> setup (hd0)
 Checking if "/boot/grub/stage1" exists...yes
 Checking if "/boot/grub/stage2" exists...yes
 Checking if "/boot/grub/e2fs_stage1_5" exists...yes
 Running ........
..........
Done
In case of trouble to find the files eg. The result is:
```
Checking if "/boot/grub/stage1" exists...no

Checking if "/boot/grub/stage2" exists...no

then get out (CTRL-C) and try the following command: grub-install /dev/hda

#### **Securing GRUB:**

To limit the possibility to write kernel options and commands to GRUB a password can be entered in the /boot/grub/menu.lst as follows:

Note: Wherever a password is written here, the md5crypt format can also be used. eg. *password --md5 \$1\$lS2dv/\$JOYcdxIn7CJk9xShzzJVw/*

Protecting only against entering kernel options:

Globally with only one password:

password password(clear text) or

Protecting against booting.

Global password and individual locking:

In global section:

password password

Note: no " or ' should be used around the password.

These characters are seen as part of the password.

In individual section:

lock

immediately at the line after the title of each section that requires a password to boot.

eg. password password

title linux-scsi

# lock

kernel (hd1,1)/boot/vmlinuz.....

Individual password per section:

In individual section:

password password eg. title linux-scsi password mart28ty kernel (hd1,1)/boot/vmlinuz.....

Note: The user needs to press 'p' before entering the password.

## **Extra features:**

#### **Exchange the keyboard keys:**

GRUB has a lot of features possible of which one may prove useful when typing extra options from a non-US keyboard. By entering the command setkey for each key translation in /boot/grub/menu.lst the user can use the keyboard. eg. (To recognize part of the German keyboard)

```
setkey z y
setkey y z
```
# **Selection of a default menu entry only once for the next booting.**

grubonce 2 (Script in SuSE only)

or

```
echo "savedefault --stage2=/boot/grub/stage2 --default=2 --once quit" \
| grub --batch
```
The next time the computer boots(and only the next time) the default boot item from the grub menu will be the **third item** (0,1,2...).

• **Remapping the assignment of physical partitions for Windows95/98** Useful to let windows 98 boot from a partition which is not the first one (picky fellow!!) and make it think that it is.

Eg. Swapping the first 2 partitions of a drive:

```
map (hd0,1) (hd0,0)
map (hd0,0) (hd0,1)
```
# • **Creating Boot CDs**

If problems occur booting your system using a boot manager or if the boot manager cannot be installed on the MBR of your hard disk or a floppy disk, it is also possible to create a bootable CD with all the necessary start-up files for Linux. This requires a CD writer installed in your system.

Creating a bootable CD-ROM with GRUB merely requires a special form of stage2 called stage2 eltorito and, optionally, a customized menu.lst. Note: The classic files stage1 and stage2 are not required.

Create a directory in which to create the ISO image, for example, with: mkdir -p /tmp/iso/boot/grub

Copy the file stage2 eltorito into the directory grub: cp /usr/lib/grub/stage2\_eltorito /tmp/iso/boot/grub

Also copy the kernel (/boot/vmlinuz), the initrd (/boot/initrd), and the file /boot/message to iso/boot/:

```
cp /boot/vmlinuz /tmp/iso/boot/
cp /boot/initrd /tmp/iso/boot/
cp /boot/message /tmp/iso/boot/
```
To make them available to GRUB, copy the file menu.lst to iso/boot/grub and adjust the path entries to make them point to a CD-ROM device. Do this by replacing the device name of the hard disks, listed in the format  $(hd^*)$ , in the pathnames with the device name of the CD-ROM drive, which is  $(cd)$ :

```
gfxmenu (cd)/boot/message
timeout 8
default 0
title Linux
     kernel (cd)/boot/vmlinuz root=/dev/hda5 vga=794 resume=/dev/hda1
splash=verbose showopts
     initrd (cd)/boot/initrd
```
Finally, create the ISO image with the following command:

```
mkisofs -R -b boot/qrub/stage2 eltorito -no-emul-boot \
     -boot-load-size 4 -boot-info-table -o grub.iso iso
```
Then write the resulting file  $q_{\text{rub}}$ , iso to a CD using your preferred utility